## **PowerSchool Instructions for using Trinity's PowerSchool:**

- 1. Log in using trinity.rocks
- 2. Click on the PowerSchool icon and log into  **User= [ID](mailto:ID@trinity.rocks)**
- 3. Why use PowerSchool?
	- Look up due dates for upcoming assignments
	- Look up grades for each quarter, exams and for each semester
	- Find more specific information about assignments that are due

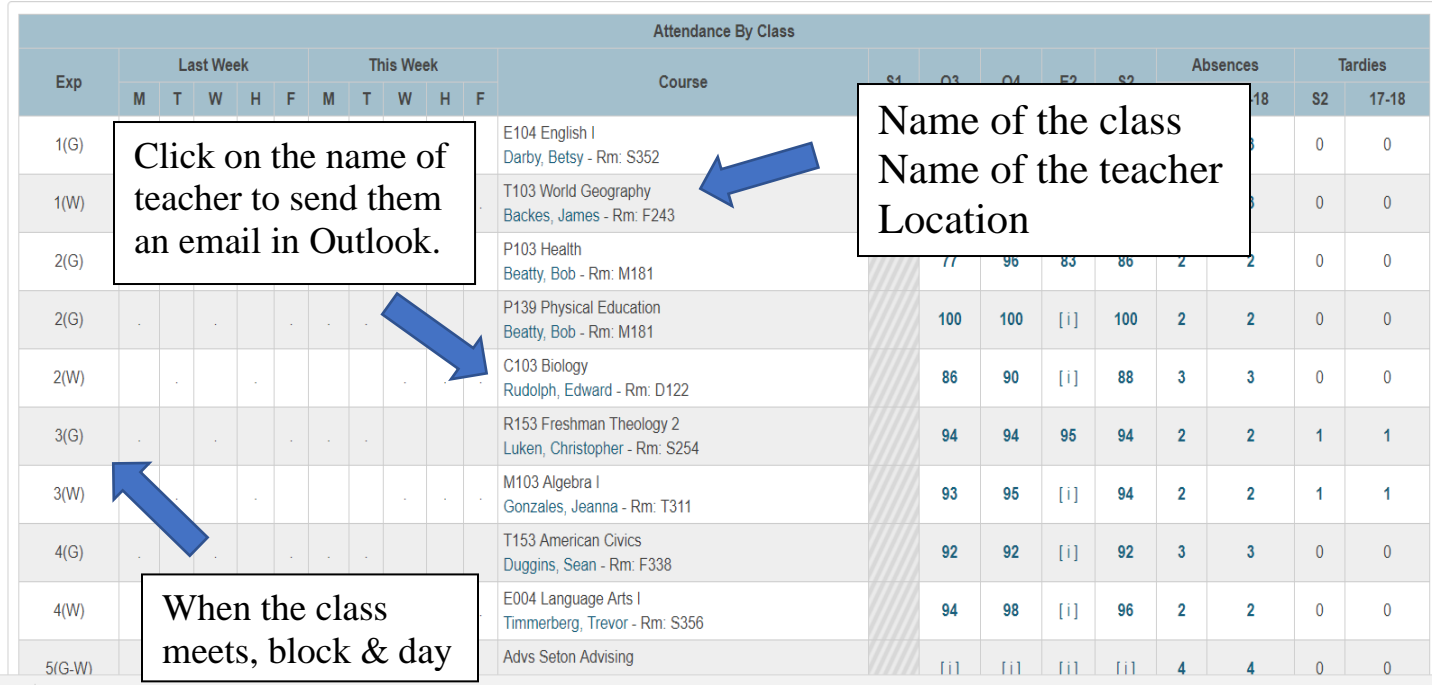

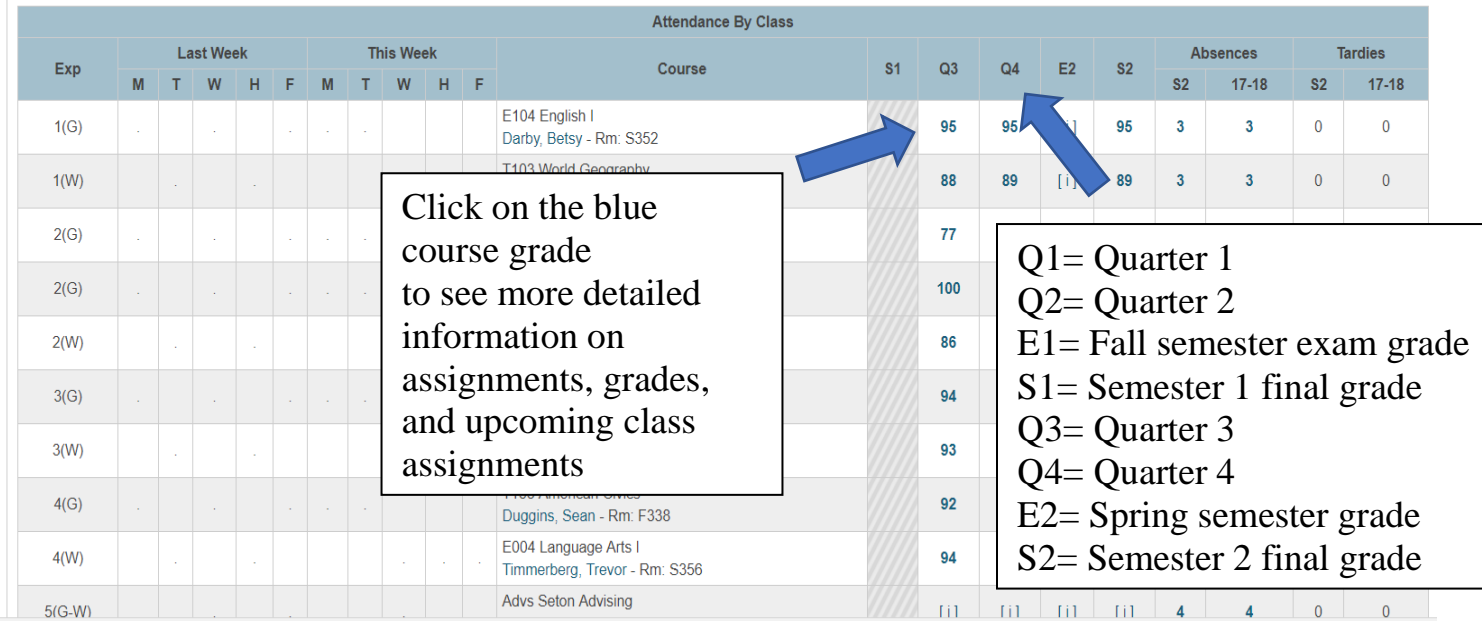

## **How to read assignment information listed by the teacher after clicking the current grade for your class**

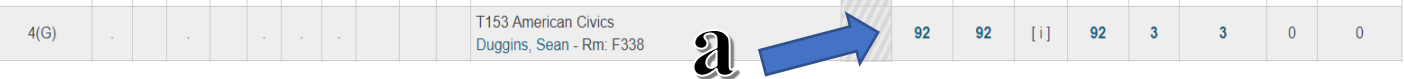

a. To see the names of assignments, due dates and grades, click the grade for the class

I

b. Assignments with "view" in the far-right box include more information about the assignment

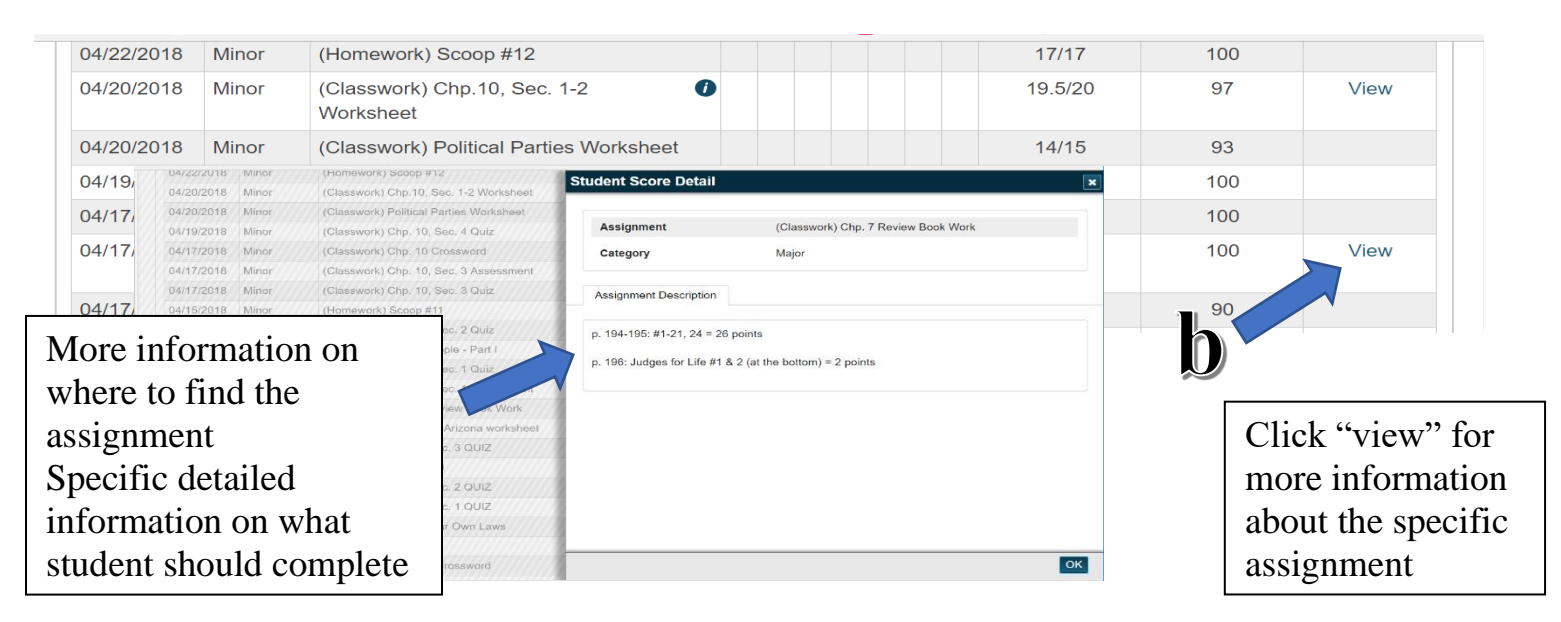

## **Other important things to look for when trying to read PowerSchool:**

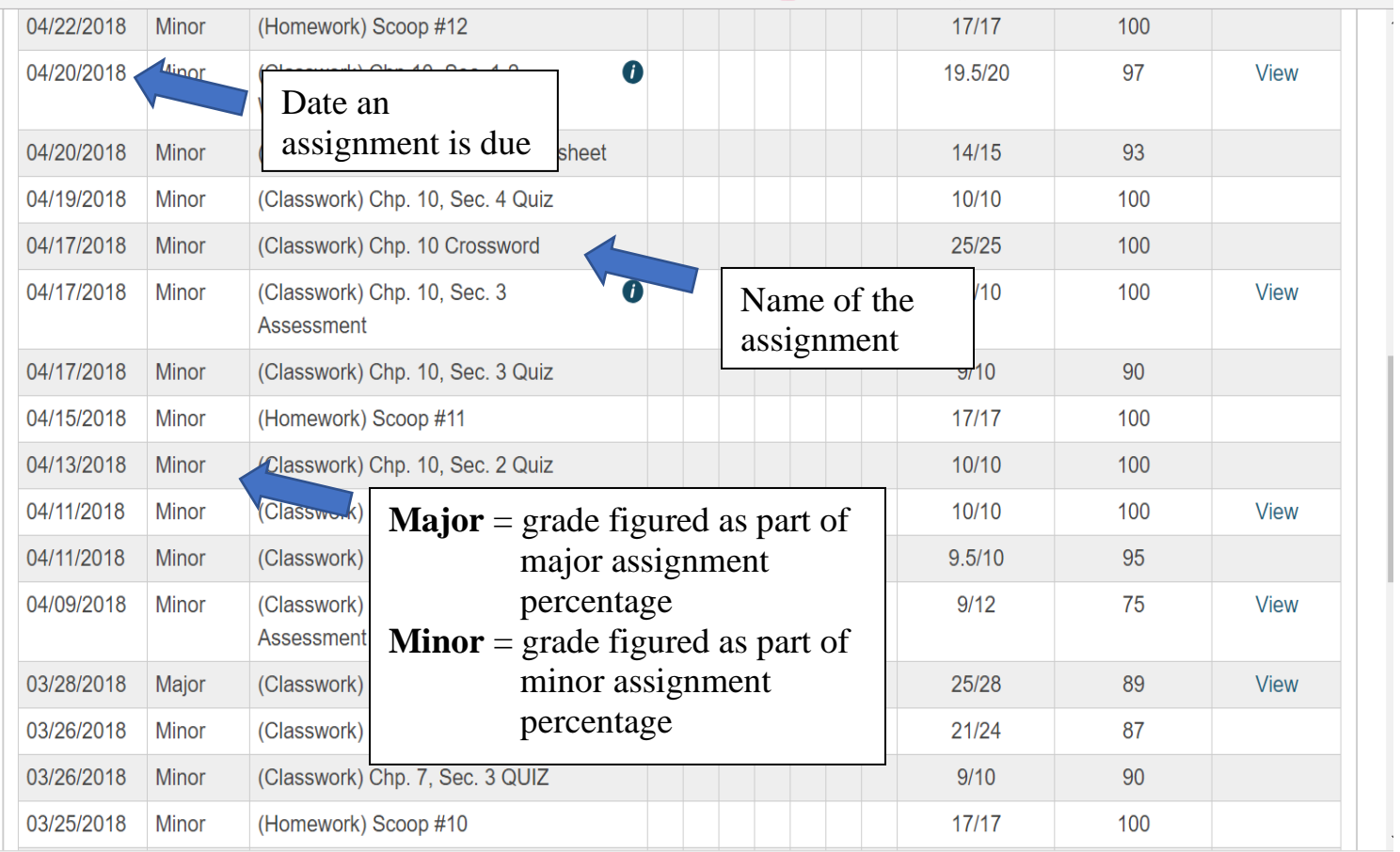

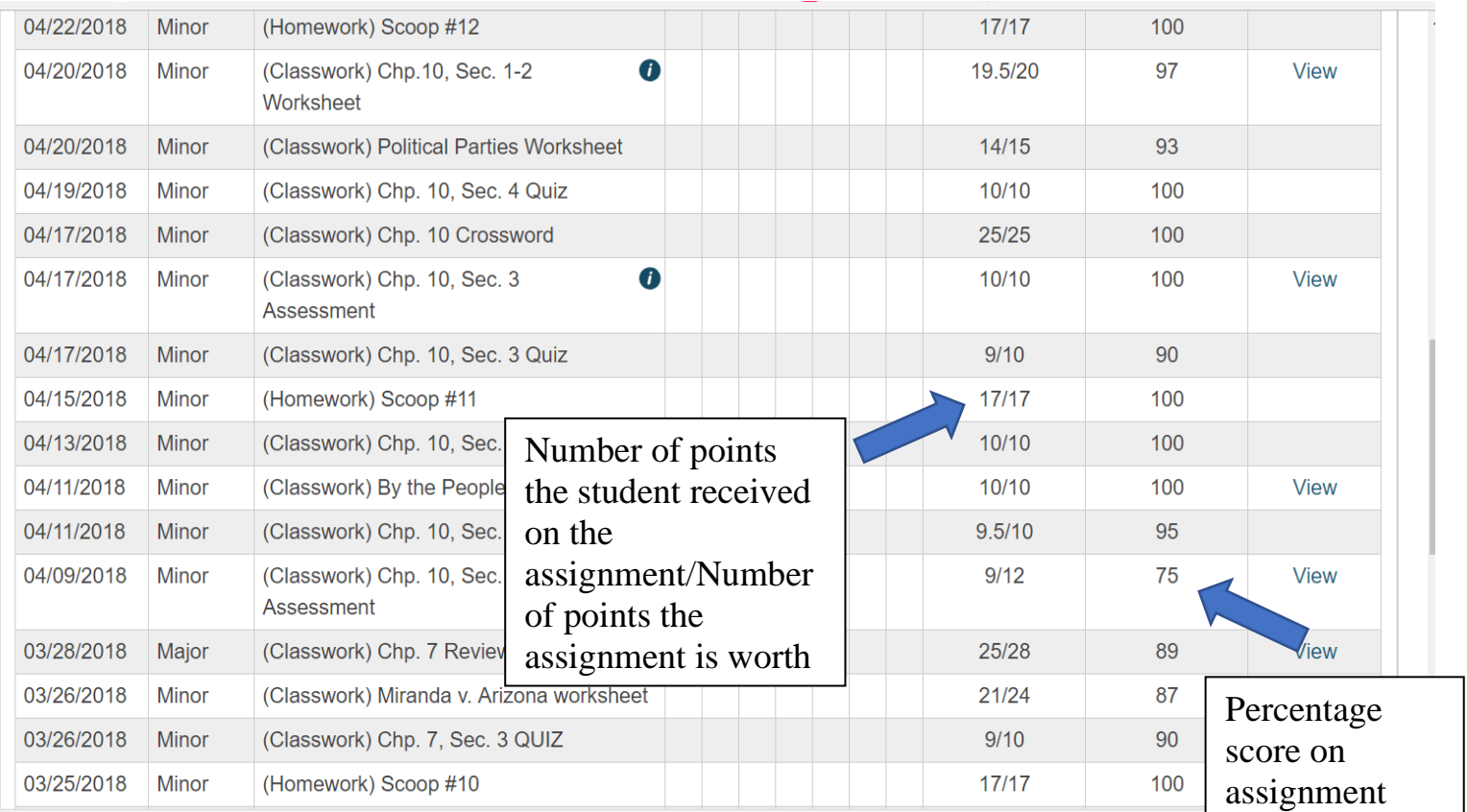

## **Other items to consider when reading PowerSchool:**

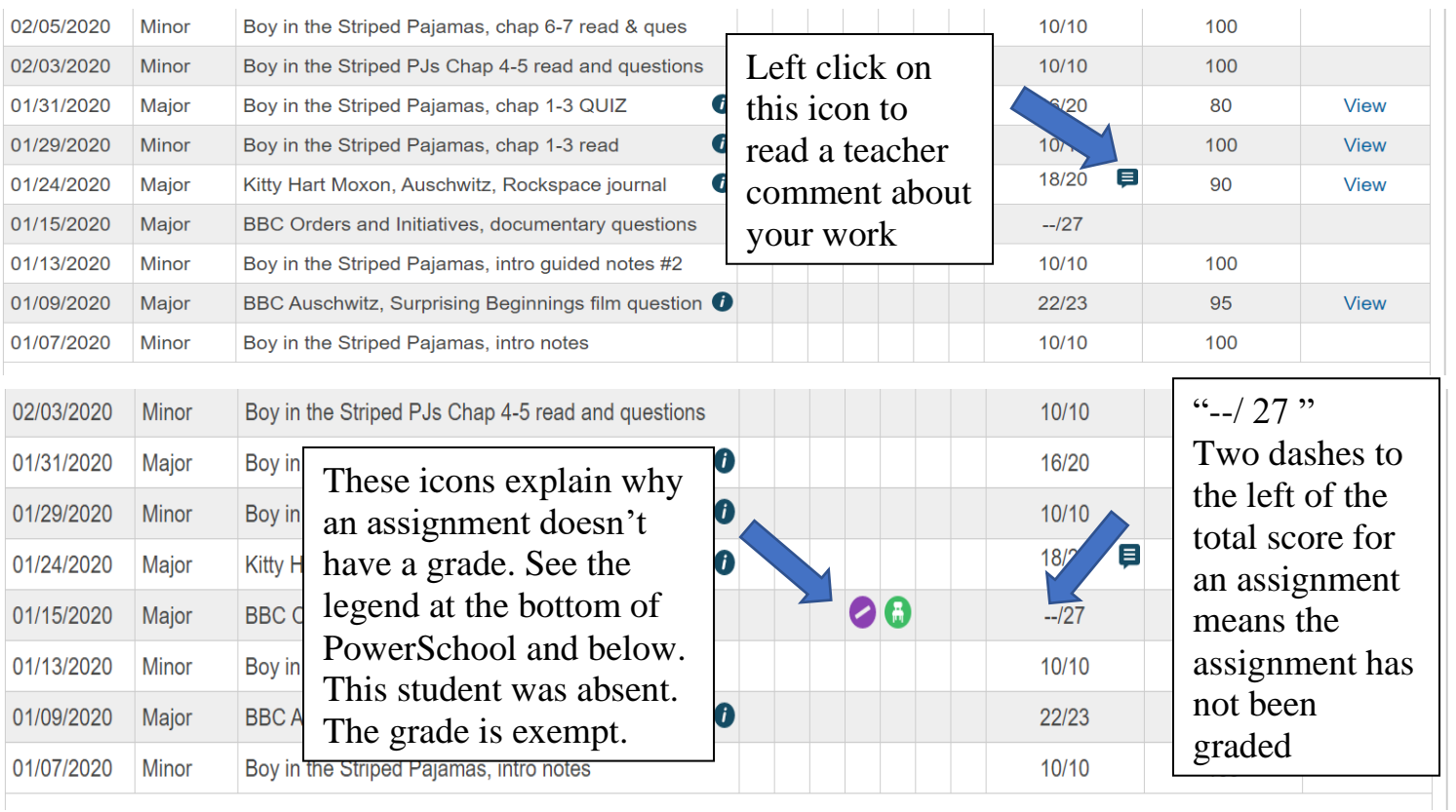

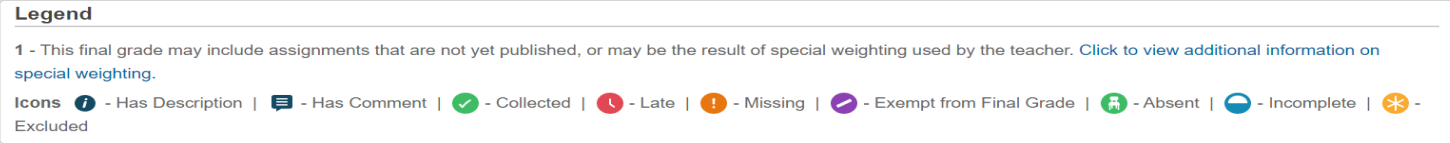